# **Серия программируемых источников питания eTOMMENS PC Series на 6000 Вт**

cyne

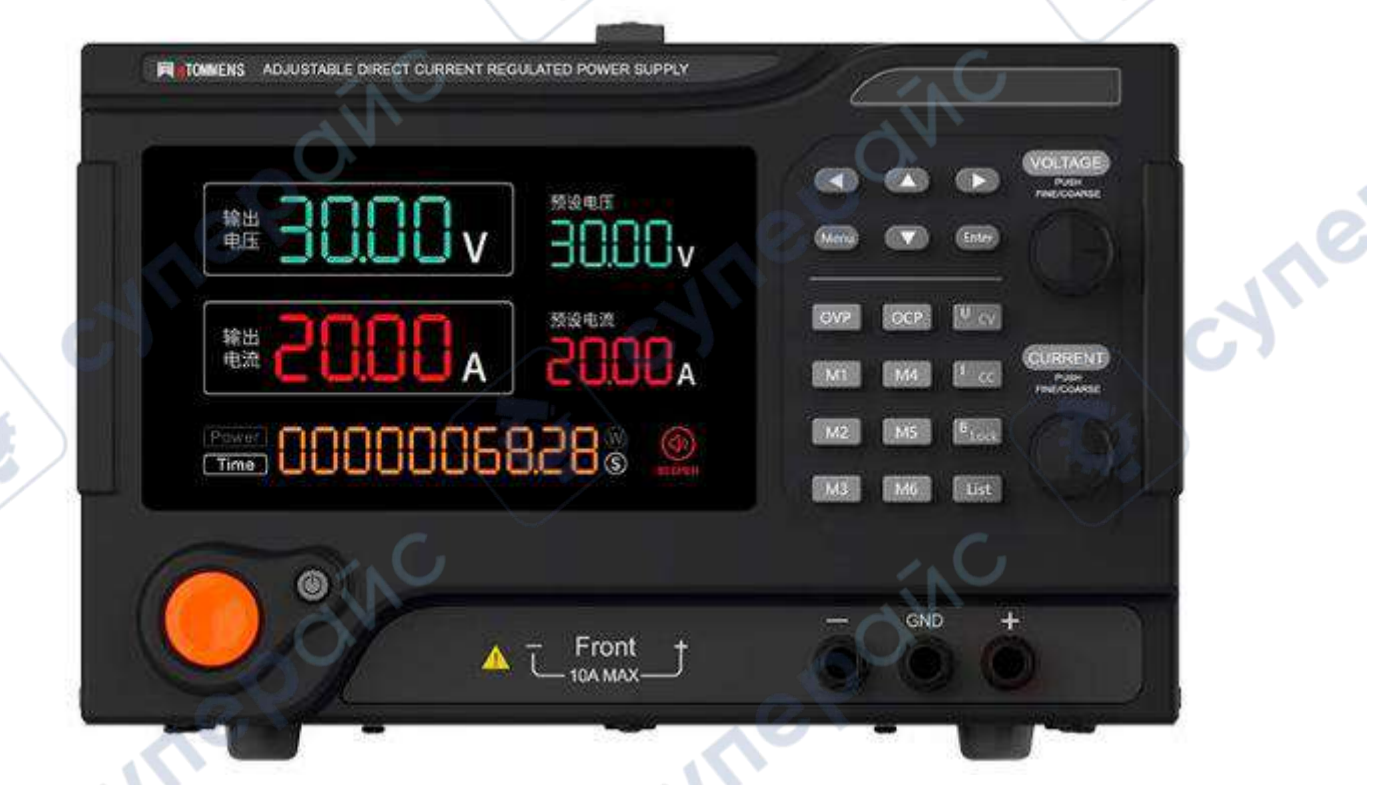

Инструкция по эксплуатации

cymerom

# Оглавление

2

cyne

Q,

Q,

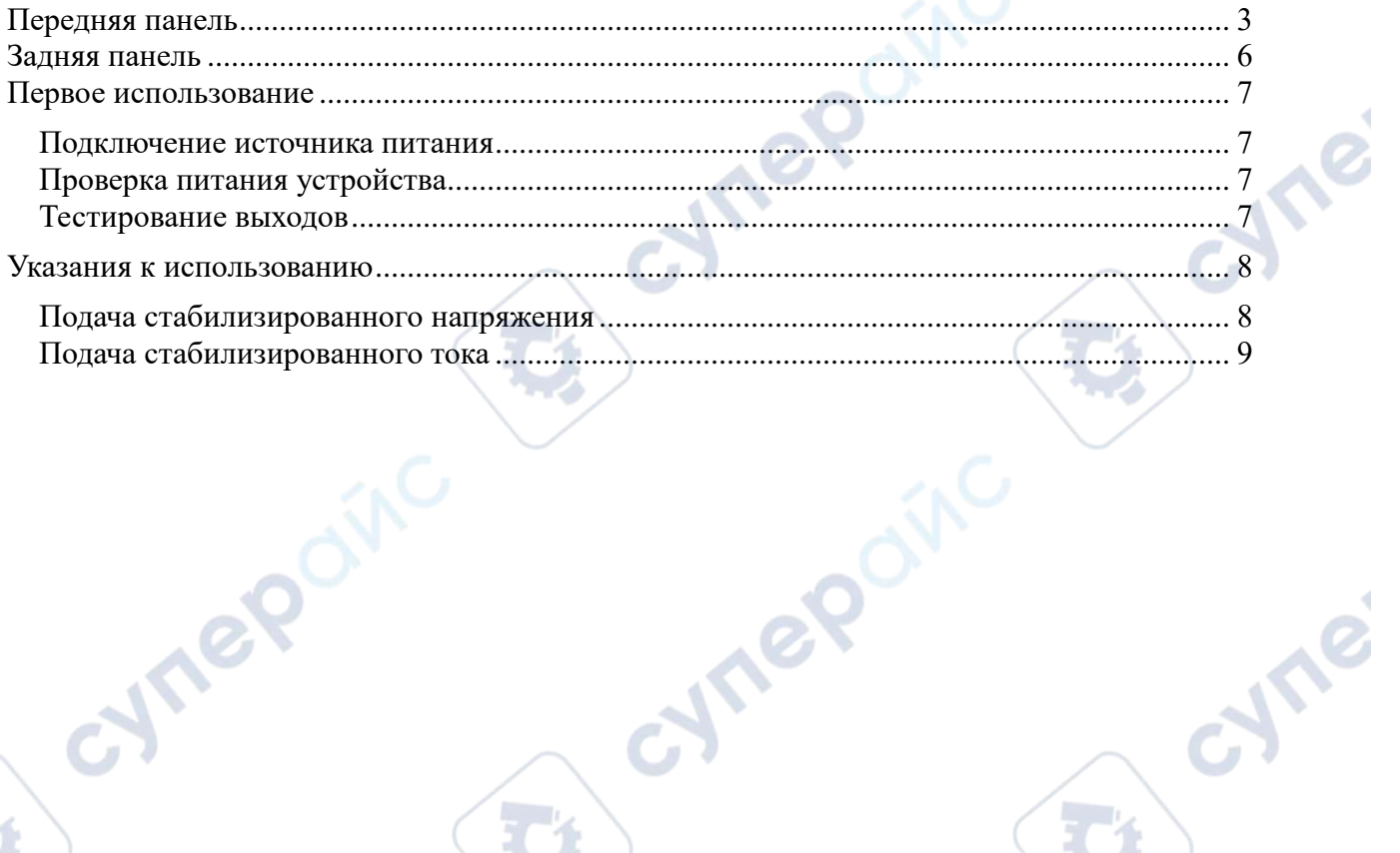

Q,

Q,

cymeromic

oynepoinc

Q,

Q

D

cymepoinc

oynepoinc

# **Передняя панель**

<span id="page-2-0"></span>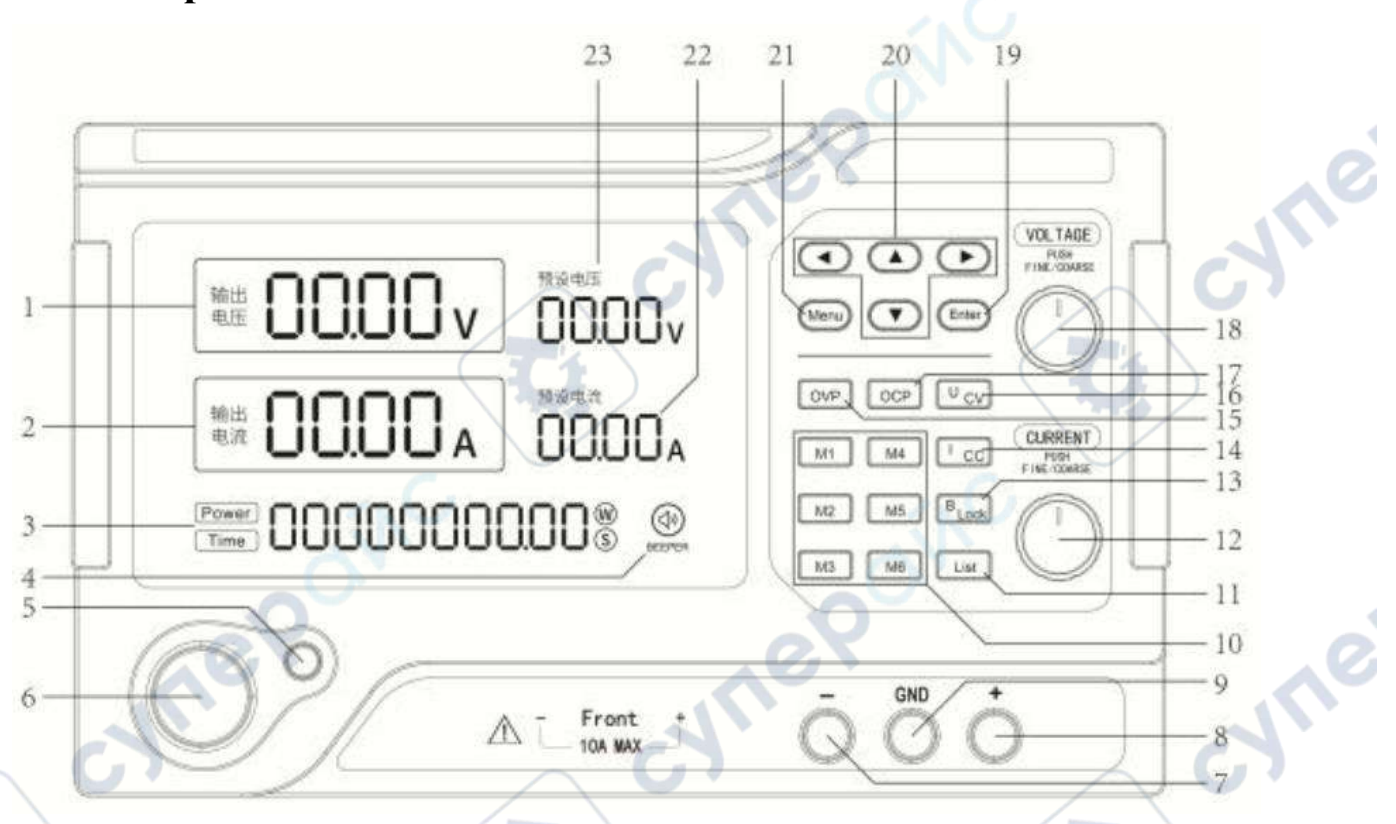

**1. Выходное напряжение**: ед. измерения: В (V). При входе в «MENU» отобразится меню с названием данной функции.

**2. Выходной ток**: ед. измерения: А. При входе в «MENU» отображается состояние текущего меню. Ври входе в режимы редактирования функций «OVP» и «OCP» на дисплее отобразится «ON» (функция защиты включена) или «OFF» (функция защиты выключена).

**3. Мощность/Время/Отображение состояния/Меню:** при отображении выходной мощности ед. измерения Вт (W). Формат отображения времени: «День – час – минуты – секунды», максимальное отображаемое время «9 – 23 – 59 – 59» (10 дней). В режиме редактирования формат отображения времени «----ххххх», ед. измерения: сек (s), где максимальное значение «ххххх» составляет 43200 секунд (12 часов).

При отключении выходов источника питания, на дисплее появится «OFF». При входе в «MENU» формат отображения данных «NO.x--xxxxx», где «NO.x» — номер соответствующего меню, а «ххххх» — настроечный параметр в этом меню. При входе в меню «LIST», формат отображения данных «Mx---xxxxx», где «Мх» — это номер готовой комбинации, а «ххххх» — параметр времени соответствующей комбинации.

**4. Функция зуммера:** иконка горит, если функция звукового сигнала включена.

**5. Кнопка выходов «ON/OFF»:** кнопка прямого включения или выключения выходов источника питания. Горит зеленым, если выходы источника питания включены. Горит красным, если выходы источника питания выключены.

**6. Включение и отключение источника питания:** кнопка включения и отключения источника питания. Нажмите, чтобы включить прибор.

**7. Отрицательная выходная клемма:** отрицательная выходная клемма источника питания. Диапазон выходного тока: 0-10 А. Если выходной ток превышает 10 А, используйте выходные клеммы на задней панели прибора. Модели мощностью 2400 Вт и выше не имеют этой клеммы.

**8. Положительная выходная клемма:** положительная выходная клемма источника питания. Диапазон выходного тока: 0-10 А. Если выходной ток превышает 10 А, используйте выходные клеммы на задней панели прибора. Модели мощностью 2400 Вт и выше не имеют этой клеммы.

**9. Клемма заземления:** клемма заземления для безопасной работы, соединена с корпусом источника питания. Модели мощностью 2400 В и выше не имеют этой клеммы.

**10. Кнопки М1-М6:** кнопки шести комбинаций с предохранёнными параметрами. В обычном режиме работы нажмите на одну из кнопок, чтобы войти в режим предварительного просмотра или редактирования параметров соответствующей комбинации. С помощью кнопок со стрелками или регулятора напряжения и кнопки подтверждения «ENTER» отредактируйте параметры напряжения, тока и времени соответствующей комбинации. В режиме редактирования нажмите кнопку «B Lock», чтобы сохранить настройки и выйти из режима редактирования. Также, если в течение 5 секунд не совершать никаких действий, система автоматически выйдет из режима редактирования и сохранит настройки. При двукратном нажатии одной из кнопок, параметры напряжения и тока в соответствующей комбинации будут заменены текущими параметрами выходного напряжения и выходного тока источника питания.

**11. Кнопка режима «LIST»:** зажмите кнопку «LIST» на 2 секунды, чтобы войти или выйти из режима функции «LIST». В режиме «LIST» кнопка «LIST» будет гореть. В этом режиме, когда выходы отключены, нажимайте кнопки комбинаций М1-М6, чтобы выбрать или удалить параметры комбинаций, которые будут использоваться в цикле настройки выходов. Кнопка выбранной для использования комбинации будет гореть. Функция «LIST» выводит комбинации параметров по порядку от М1 до М6 и использует выбранную комбинацию для настройки выходов. Чтобы запустить функцию «LIST» для выбранной комбинации, нажмите кнопку «ON/OFF».

**12. Регулятор тока:** используется для регулирования тока в режиме стабилизации тока. Нажмите на колёсико регулятора, чтобы перемещаться между разрядами значения тока при редактировании.

**13. Кнопка выхода из режима и блокировки кнопок «B-lock»:** в обычном режиме нажмите кнопку «B-lock», чтобы вернуться на главный интерфейс источника питания. При зажатии кнопки на 2 секунды можно выйти или войти в режим блокировки кнопок, при котором действия с кнопками на передней панели (за исключением кнопки «ON/OFF») будут недоступны. При включенной блокировке кнопка «B-lock» будет гореть.

**14. Кнопка настроек тока «I CC»:** в обычном режиме нажмите, чтобы войти в интерфейс настроек тока источника питания, текущие параметры тока на дисплее начнут мигать. Если индикатор «I CC» горит, выходы находятся в режиме стабилизации тока.

**15. Кнопка настроек функции превышения напряжения «OVP»:** в обычном режиме нажмите кнопку, чтобы войти в режим редактирования функции превышения напряжения, текущий параметр порогового напряжения начнет мигать. Находясь в режиме редактирования функции превышения напряжения, снова нажмите кнопку «OVP», чтобы включить (ON) или отключить функцию (OFF).

**16. Кнопка настроек напряжения «U CV»:** в обычном режиме нажмите, чтобы войти в интерфейс настроек напряжения источника питания, текущие параметры напряжения на дисплее начнут мигать. Если индикатор «U CV» непрерывно горит, выходы находятся в режиме стабилизации напряжения.

**17. Кнопка настроек превышения тока «OCP»:** в обычном режиме нажмите, чтобы войти в режим редактирования функции превышения тока, текущий параметр порогового тока начнет мигать. Находясь в режиме редактирования функции превышения тока, снова нажмите кнопку «OCP», чтобы включить (ON) или отключить функцию (OFF).

**18. Регулятор напряжения:** используется для регулирования напряжения в режиме стабилизации напряжения. Нажмите на колёсико регулятора, чтобы перемещаться между разрядами значения напряжения при редактировании.

**19. Кнопка подтверждения «Enter»**: находясь в функциональном меню «MENU», нажмите кнопку «Enter», чтобы сохранить параметры текущей опции. В режиме редактирования параметров комбинаций М1-М6 используйте кнопку «Enter», чтобы сохранить текущий параметр или переключаться между параметрами тока, напряжения или времени при их редактировании.

**20. Кнопки со стрелками**: в режиме редактирования используйте кнопки «Вправо» и «Влево», чтобы перемещать мигающий курсор между разрядами текущего параметра настройки. При нажатии кнопок «Вверх» или «Вниз», текущий разряд редактируемого параметра можно увеличить или уменьшить на 1.

**21. Кнопка функционального меню «MENU»:** нажмите, чтобы войти в главное меню или переключаться между функциональными меню, представленными ниже по порядку:

**NO.1**: Функциональное меню настройки времени работы выходов «Time». С помощью регулятора напряжения или кнопок со стрелками отрегулируйте текущий параметр времени или включите (ON) или отключите (OFF) функцию. Используйте кнопку «Enter», чтобы сохранить настройки параметров и состояния функции, а также чтобы переключаться между режимами настройки параметров и состояния функции.

**NO.2**: Функциональное меню настройки состояния выходов «OUT» источника питания. С помощью регулятора напряжения или кнопок со стрелками включите (ON) или отключите (OFF) выходы. Чтобы сохранить настройки, нажмите «Enter».

**NO.3**: Функциональное меню компенсации выходов «SENS». С помощью регулятора напряжения или кнопок со стрелками включите (ON) или отключите (OFF) функцию компенсации. Чтобы сохранить настройки, нажмите «Enter».

**NO.4:** Функциональное меню настройки звукового сигнала «BELL». С помощью регулятора напряжения или кнопок со стрелками включите (ON) или отключите (OFF) функцию звукового сигнала. Чтобы сохранить настройки, нажмите «Enter».

**NO.5:** Функциональное меню адреса последовательного порта «Addr». С помощью регулятора напряжения или кнопок со стрелками настройте текущее значение адреса или включите (ON) и отключите (OFF) функцию. Используйте кнопку «Enter», чтобы сохранить настройки параметров и состояния функции, а также чтобы переключаться между режимами настройки параметров и состояния функции.

**NO.6:** Функциональное меню отображения мощности и времени «-P-T». С помощью регулятора напряжения или кнопок со стрелками выберите отображение мощности (POWE) или времени (TIME). Чтобы сохранить настройки, нажмите «Enter».

**22. Отображение установленного тока:** значение установленного тока, ед. измерения: А.

**23. Отображение установленного напряжения:** значение установленного напряжения, ед. измерения: В (V).

## **Задняя панель**

<span id="page-5-0"></span>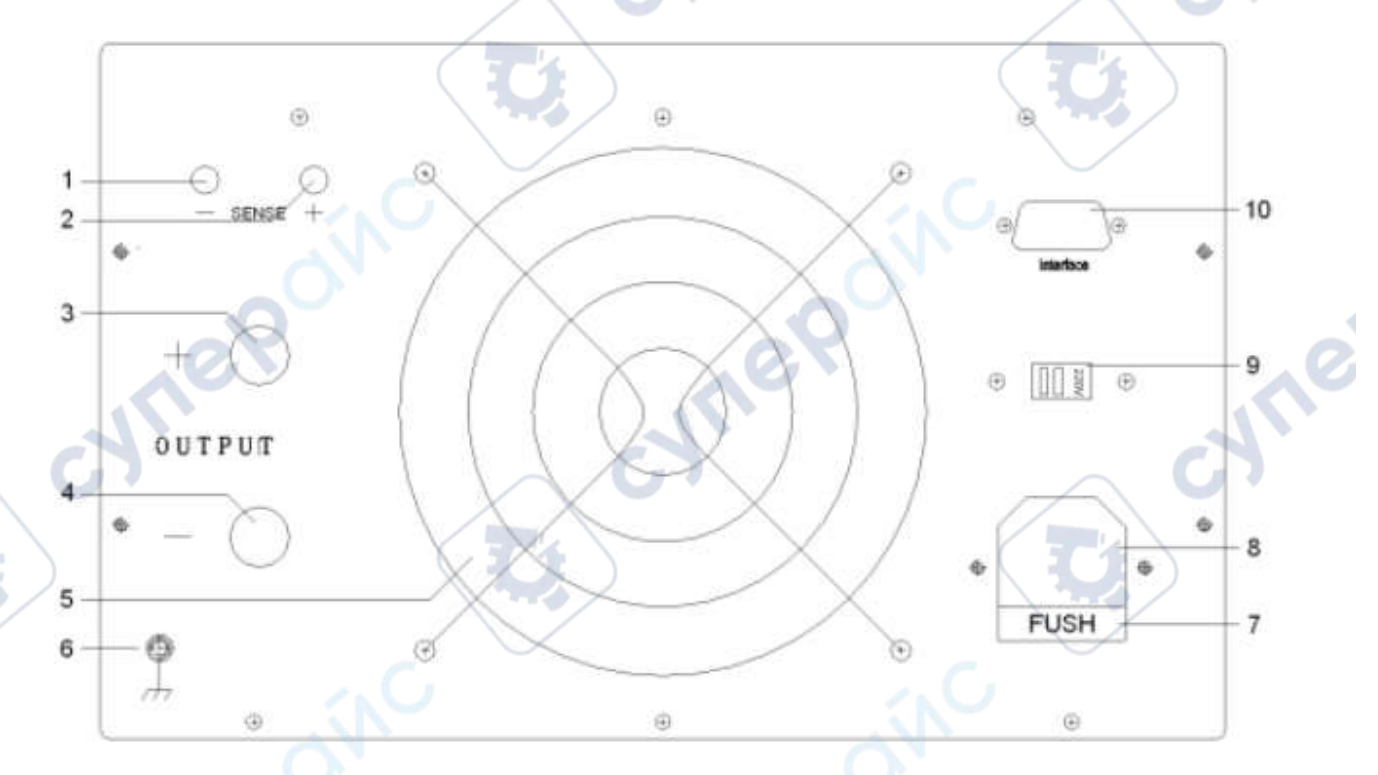

**1. Отрицательная входная клемма SENSE:** отрицательная клемма выходного напряжения для использования функции компенсации.

**2. Положительная входная клемма SENSE:** положительная клемма выходного напряжения для использования функции компенсации.

**3. Положительная выходная клемма:** положительная выходная клемма (+) источника питания. Диапазон выходного тока: от 0 до максимального заданного значения.

**4. Отрицательная выходная клемма:** отрицательная выходная клемма (-) источника питания. Диапазон выходного тока: от 0 до максимального заданного значения.

**5. Вентилятор:** для рассеивания тепла внутри источника питания. Вентилятор запускается при достижении определенной температуры внутренних компонентов, что позволяет снизить энергопотребление и продлить срок службы вентилятора.

**6. Клемма заземления:** подсоединена к корпусу источника питания.

**7. Разъем для предохранителей:** для установки предохранителей источника питания. Используйте отвертку, чтобы открыть блок при необходимости замены предохранителя. Примечание: у моделей мощностью 2400 Вт и выше блок предохранителей отсутствует, устройство оснащено автоматическим выключателем.

**8. Разъем питания источника питания:** разъем питания для подключения к сети переменного тока. Модели мощностью 2400 Вт и выше оснащены вмонтированным проводом для прямого включения источника питания в сеть переменного тока.

**9. Переключатель входного питания:** переключатель входного питания источника питания АС 110V/220C (модель не оснащена данным переключателем по умолчанию).

<span id="page-6-0"></span>**10. Интерфейс передачи данных:** стандартный последовательный интерфейс RS-485, дополнительная поддержка интерфейсов RS-232 и USB. Поддержка протокола Modbus для чтения и управления выходными параметрами источника питания.

# **Первое использование**

### **Подключение источника питания**

<span id="page-6-1"></span>1) Требования к входному напряжению источника питания: см. подробнее «Эксплуатационные характеристики».

2) Проверка предохранителей: требуемые предохранители уже установлены.

3) Подключение кабеля питания: с помощью кабеля (идет в комплекте) подключите источник питания к сети переменного тока. Модели мощностью 2400 Вт и выше оснащены вмонтированным кабелем питания для прямого подключения в сеть переменного тока.

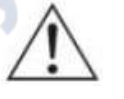

**Внимание: во избежание поражения током, убедитесь, что прибор подключен к заземлению.** 

# **Проверка питания устройства**

<span id="page-6-2"></span>Нажмите кнопку включения на передней панели, чтобы включить устройство. Если кнопка «ON/OFF» горит красным, это означает, что выходы источника питания отключены. При нажатии кнопки «ON/OFF» она загорится зеленым, и выходы источника питания будут активны.

<span id="page-6-3"></span>**Внимание:** при необходимости снова включить устройство после выключения, убедитесь, что между выключением и повторным включением прошло не менее 5 секунд.

### **Тестирование выходов**

Тестирование выходов поможет убедиться, что устройство правильно реагирует на команды управления, отсылаемые с передней панели, и формирует заданное значение выходного сигнала. Тестирование включает проверку выходного напряжения при разомкнутой цепи и проверку выходного тока при коротком замыкании.

1) **Включение и отключение выходов:** чтобы включить выходы источника питания, нажмите кнопку «ON/OFF», она должна загореться зеленым. При повторном нажатии кнопки «ON/OFF» выходы отключатся, кнопка должна загореться красным.

#### **2) Тестирование выходного напряжения**

а. В отсутствии нагрузки нажмите кнопку питания, убедитесь, что настройки значения стабилизированного тока 0 А.

б. Нажмите кнопку «ON/OFF», чтобы включить выходы, кнопка должна загореться зеленым. Выходы будут находиться в режиме стабилизации напряжения (индикатор «C.V.» будет гореть). Попробуйте отрегулировать напряжение от 0 до максимального номинального значения.

#### 3**) Тестирование выходного тока**

а. Нажмите кнопку питания.

б. С помощью регулятора напряжения установите выходное напряжение источника питания в диапазоне 3-5 В. Снова нажмите кнопку «ON/OFF», чтобы отключить выходы.

в. Замкните выходы на передней панели устройства с помощью провода.

г. Нажмите кнопку «ON/OFF», чтобы снова включить выходы, кнопка должна загореться зеленым. Выходы будут находиться в режиме стабилизации тока (индикатор «C.С.» будет гореть). Попробуйте отрегулировать ток от 0 до максимального номинального значения.

#### <span id="page-7-0"></span>**Указания к использованию**

#### **Подача стабилизированного напряжения**

<span id="page-7-1"></span>Источник питания предусматривает два режима работы выходов: стабилизация выходного напряжения (CV) и стабилизация выходного тока (CС).

В режиме «CV» выходное напряжение устанавливается с помощью регулятора напряжения. В режиме «CС» выходной ток устанавливается с помощью регулятора тока.

Пример: настройки напряжения = 16 В, настройки тока = максимальное номинальное значение, подключена нагрузка 8 Ом, 300 Вт. 16 В/8 Ом = 2 А < макс. номинальное значение. Источник питания будет работать в режиме стабилизации напряжения с выходными параметрами 16 В, 2 А.

#### **Алгоритм действий**

Cyriep

1) Включите питание: нажмите кнопку питания, чтобы запустить устройство.

2) Настройки напряжения: установите напряжение 16 В с помощью регулятора напряжения.

3) Настройки тока: установите максимальное номинальное значение тока с помощью регулятора тока.

4) Подключите нагрузку к выходам: соблюдая полярность, подключите нагрузку к соответствующим выходным клеммам источника питания, как показано ниже.

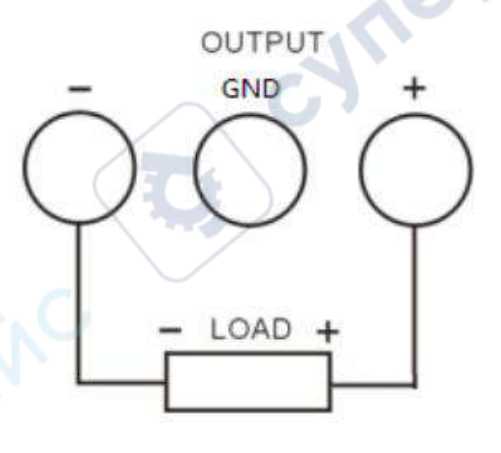

5) Включите выходы: нажмите кнопку «ON/OFF» (после нажатия должна загореться зеленым), устройство будет работать в режиме стабилизации выходного напряжения.

**Напоминание:** в режиме «CV», если из-за изменения сопротивления нагрузки выходной ток начинает превышать установленное значение, устройство переключится в режим «СС», используя текущее установленное значение тока, и напряжение на выходах пропорционально уменьшится. Чтобы вернуться в режим «CV», увеличьте установленное значение тока.

#### **Подача стабилизированного тока**

<span id="page-8-0"></span>Пример: настройки напряжения = 16 В, настройки тока = максимальное номинальное значение 5 А (eTM-305), подключена нагрузка 1 Ом, 300 Вт. Поскольку 1 Ом  $*$  5 А = 5 В < 16 В и 16 В/1 Ом = 16 А > 5 А, источник питания будет работать в режиме стабилизации тока с выходными параметрами 5 В, 5 А.

#### **Алгоритм работы**

1) Подключите нагрузку к выходам: соблюдая полярность, подключите нагрузку к соответствующим выходным клеммам источника питания, как показано ниже.

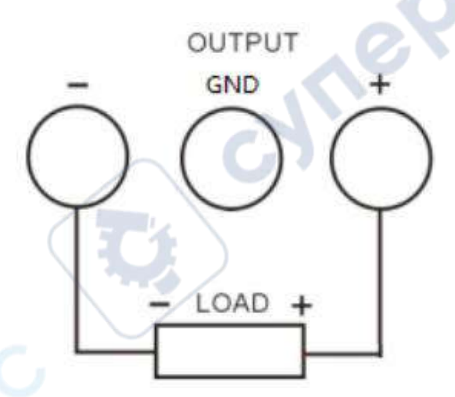

**Внимание: ненадежное подключение может привести к поломке источника питания или нагрузки, подключенной к нему.**

cyne

2) Включите питание: нажмите кнопку питания, чтобы запустить устройство.

3) Настройки напряжения: установите напряжение 16 В с помощью регулятора напряжения.

4) Настройки тока: установите максимальное номинальное значение тока с помощью регулятора тока.

5) Включите выходы: нажмите кнопку «ON/OFF» (после нажатия должна загореться зеленым), устройство будет работать в режиме стабилизации выходного тока.

**Напоминание:** в режиме «CС», если из-за изменения сопротивления нагрузки выходное напряжение превысит установленное пороговое значение, устройство переключится в режим «СV», используя текущее установленное значение напряжения, и ток на выходах пропорционально уменьшится. Чтобы вернуться в режим «CС», увеличьте установленное значение напряжения.